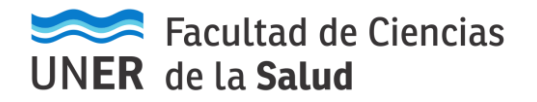

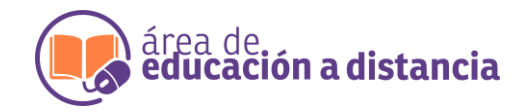

## ¿No puede ingresar al Campus Virtual?

Corrobore que esté ingresando correctamente al Campus Virtual de la UNER

[www.campus.uner.edu.ar](http://www.campus.uner.edu.ar/)

 $\blacktriangleright$  Si al intentar ingresar, le aparece un error como el siguiente:

Datos erróneos. Por favor, inténtelo otra vez.

Deberá realizar la recuperación de usuario/contraseña

**Para ello, deberá hacer clic en:** 

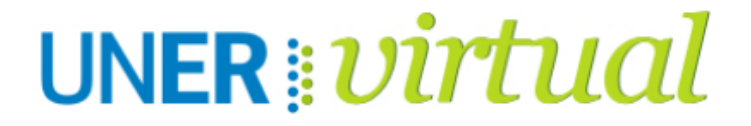

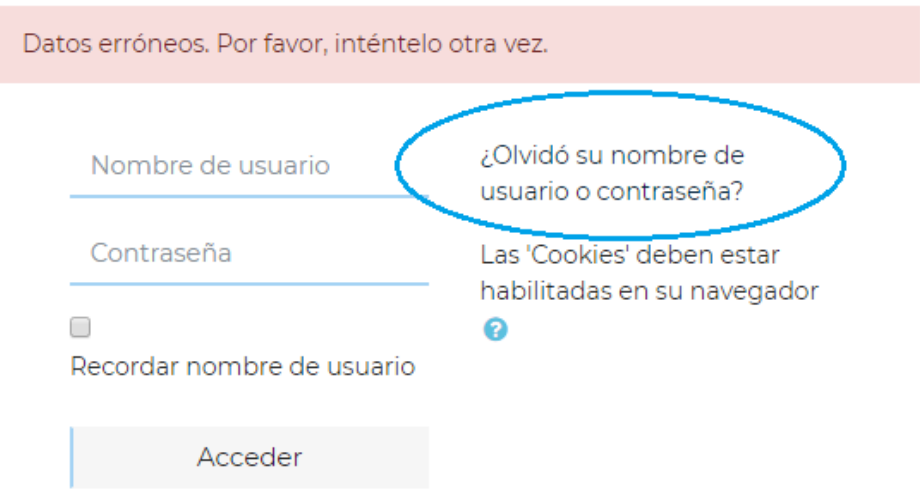

 $\blacktriangleright$  A continuación, se desplegará una ventana con el siguiente texto y opciones

**"Para reajustar su contraseña, envíe su nombre de usuario o su dirección de correo electrónico. Si podemos encontrarlo en la base de datos, le enviaremos un email con instrucciones para poder acceder de nuevo."**

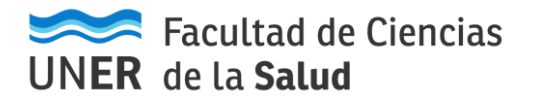

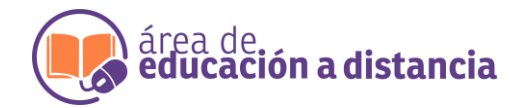

## Buscar por nombre de usuario

Nombre de usuario

**Buscar** 

## Buscar por dirección email

Dirección de correo

**Buscar** 

Le sugerimos ingresar su correo electrónico (debe ser el mismo con el cual se ha registrado en el Campus al momento de la creación de su cuenta) en "Buscar por dirección email" y clic en "Buscar".

 $\blacktriangleright$  A continuación, le aparecerá un mensaje como el siguiente:

**"Si ha suministrado un nombre de usuario o dirección correctos, se le debería haber enviado un email.**

**Contiene instrucciones sencillas para confirmar y completar el cambio de contraseña. Si sigue teniendo dificultades, contacte por favor con el administrador del sitio. "**

Debería recibir un e-mail a su casilla de correo electrónico

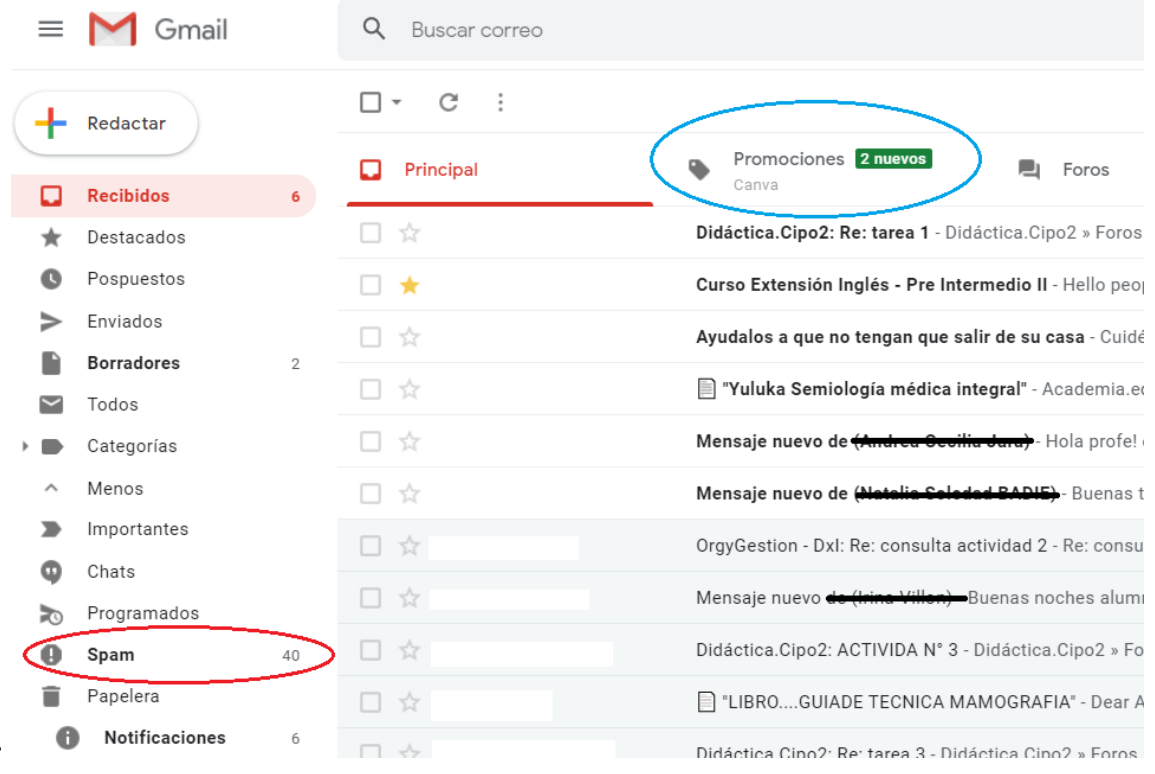

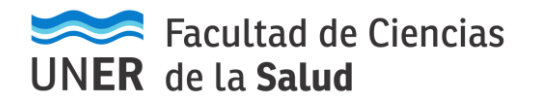

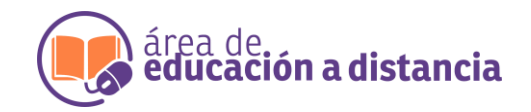

- Les sugerimos revisar, además de la casilla de correo **principal**, en **Spam** y **Promociones**, ya que el email de recuperación puede llegar allí. El mismo aparecerá como *Área Educación a Distancia.* En el email encontrará las indicaciones a seguir para realizar la recuperación de usuario/contraseña.
- Le sugerimos **anotar** el usuario que aparece en el email que le han enviado, teniendo en cuenta el uso de mayúsculas y minúsculas, entre otros. Y luego anotar su nueva contraseña elegida.
- $\blacktriangleright$  Si no recibe este email en ninguna de las casillas de entrada antes mencionada, comuníquese nuevamente, indicando que ya ha realizado los pasos indicados, pero el **correo no le llegó**, para proceder de otra manera.

¡Muchas gracias!